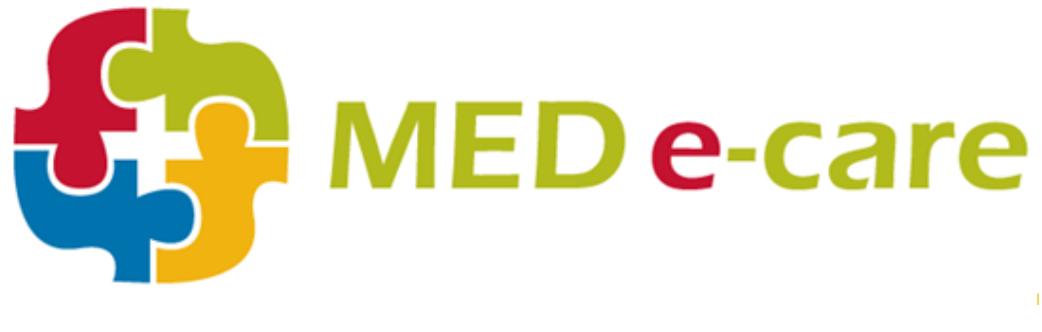

# **Your Care, Our Mission**

# **RELEASE NOTES**

### **NRS Changes 2015-2016**

March 19, 2015

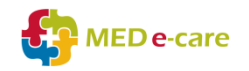

#### **Notice**

©2015 MED e-care Healthcare Solutions. This publication or any part of thereof, may not be reproduced or transmitted in any form or by any means, electronic or mechanical, including photocopying, recording, storage in an information retrieval system, or otherwise, without the prior written permission of MED e-Care Healthcare Solutions.

Proprietary & Confidential Information Enclosed Keep in Strict Confidence Published March 2015

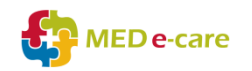

### **Table of Contents**

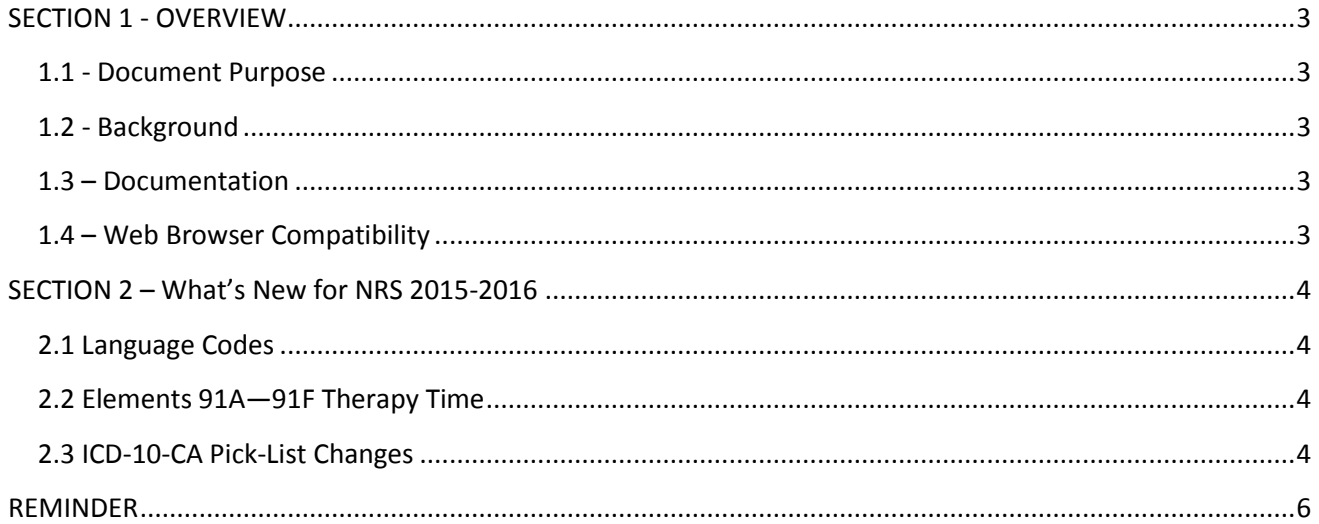

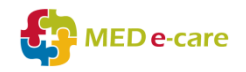

### <span id="page-3-0"></span>SECTION 1 - OVERVIEW

#### <span id="page-3-1"></span>1.1 - Document Purpose

This document provides a breakdown of the 2015-2016 changes made for NRS. These are all according to specifications as mandated by the Canadian Institute for Health Information (CIHI).

#### <span id="page-3-2"></span>1.2 - Background

MED e-Care provides a full platform with an integrated Electronic Health Record (EHR) system, in French and English, for complete management of the Resident Care Lifecycle. From single-home independents to large chains, our healthcare software links an organization's clinical, medication, financial and business processes to manage and use information for progressive improvements. Increased operational effectiveness, funding opportunities, staff productivity, quality of resident care, and reduced risk to business are accomplished with MED e-care's software.

### <span id="page-3-3"></span>1.3 – Documentation

Product documentation is available in the Med e-Care *e-Care IV User manuals*. To view MED e-Care product documentation in PDF format, log into the application and navigate to the *Help* section. Manuals are printable from that location.

### <span id="page-3-4"></span>1.4 – Web Browser Compatibility

This application is fully compatible with Internet Explorer version 9 and compatible with versions 10 and 11 in Compatibility View mode. The current version of the application is also compatible with Mozilla Firefox in compatibility mode.

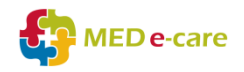

### <span id="page-4-0"></span>SECTION 2 – What's New for NRS 2015-2016

#### <span id="page-4-1"></span>2.1 Language Codes

For 2015–2016, NRS has moved to a new a standard pick-list used across CIHI databases, which is based on ISO 639-3. It includes 167 unique living language codes that are relevant to Canada.

New language codes based on the CIHI Standard:

- 1. oth Other
- 2. unk Unknown

### <span id="page-4-2"></span>2.2 Elements 91A—91F Therapy Time

Six data elements were added to the NRS in order to account for all direct/active therapy time (in minutes) received by clients during their rehabilitation stay by six specific professions:

- a. Occupational Therapist
- b. Physiotherapist
- c. Speech-language Pathologist
- d. Occupational Therapist Assistant
- e. Physiotherapist Assistant
- f. Communicative Disorders Assistant.

These are mandatory to record for Ontario facilities, where RCG is stroke.

### <span id="page-4-3"></span>2.3 ICD-10-CA Pick-List Changes

Changes were made to the NRS ICD-10-CA pick-list for 2015–2016 to ensure alignment with the 2015 ICD-10-CA classification standards. Additionally, new codes were made available for NRS coding where there was an expressed need, and additional detail has been added to some coding descriptions to facilitate code selection.

- A047 Enterocolitis due to Clostridium difficile
- A1691 Respiratory tuberculosis unspecified, without mention of bacteriological or histological confirmation, without cavitation or unspecified
- A419 Sepsis, unspecified
- A568 Sexually transmitted chlamydial infection of other sites
- B24 Human immunodeficiency virus [HIV] disease
- E079 Disorder of thyroid, unspecified
- E1030 Type 1 diabetes mellitus with background retinopathy
- G10 Huntington's disease
- G1220 Amyotrophic lateral sclerosis

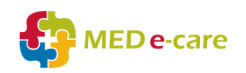

- G809 Cerebral palsy, unspecified
- H409 Glaucoma, unspecified
- I100 Benign hypertension
- I739 Peripheral vascular disease, unspecified
- I802 Phlebitis and thrombophlebitis of other deep vessels of lower extremities
- M1399 Arthritis, unspecified, unspecified site
- S099 Unspecified injury of head
- T793 Post-traumatic wound infection, not elsewhere classified
- T814 Infection following a procedure, not elsewhere classified

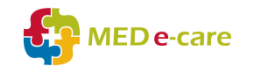

## <span id="page-6-0"></span>REMINDER **ZENDESK and HELP LINKS**

#### **Check out our Forums page on Zendesk!**

Zendesk operates primarily as our online ticket tracker, but there are a host of resources built to help you make the best use of your MED e-Care software.

For instance, under our *Community Help* section, the question was asked 'How do I print completed RAI assessments' and another user answered. In FAQ/Tips and Tricks you'll find how-to articles such as, 'How to create a Delete record' and 'How to add a Custom Etiology to Care Plan'.

#### **There is a whole lot more! So go ahead and check it out!**

For those new to Zendesk, it's easy to sign up – just click **[https://medecare.zendesk.com](https://medecare.zendesk.com/)** or click the 'Support' link in the top right hand corner of the software and follow the simple steps.

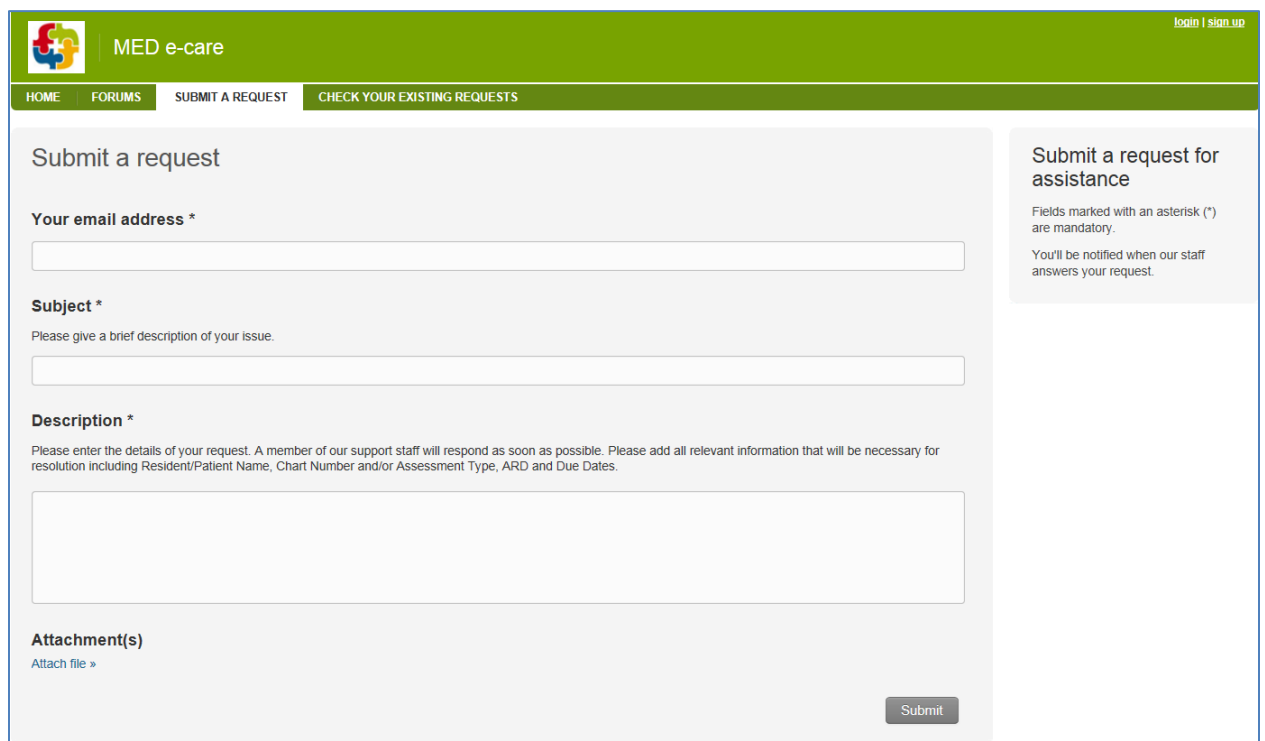

Reference materials are just one click away from within the software too! Select the 'Help' link, located at the top, right-hand corner of the MED e-Care screen and a new window will appear with links to **Manuals**, **Release Notes** and **other useful documentation**.